# How Standard FI Transaction FLBP Works

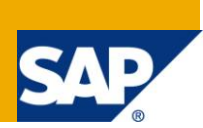

### **Applies to:**

R/3 Release 4.6C to SAP ECC 6.0.

### **Summary**

The objective of this document is to provide an easy and quick reference guide to know about the flow of standard lockbox transaction FLBP.

**Author:** Tamanna Sidhu

**Company:** SAP GDC

**Created on:** 18th July 2011

### **Author Bio**

Tamanna Sidhu is a consultant working for SAP GD India

# **Table of Contents**

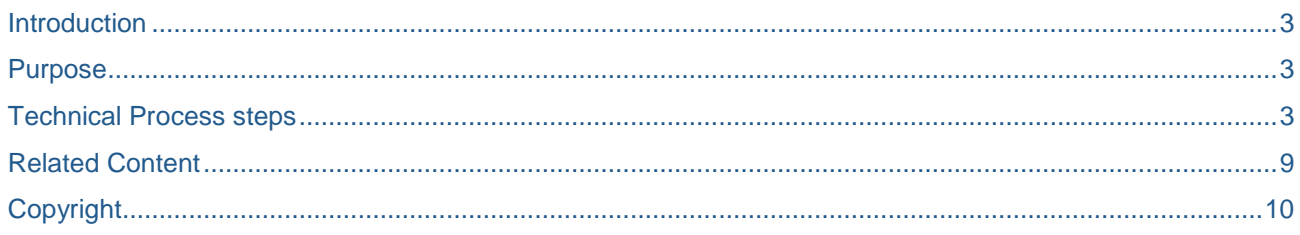

### <span id="page-2-0"></span>**Introduction**

This document is written with the purpose of understanding standard lockbox transaction FLBP and how it updates AVIK (payment advice header) AVIP (payment advice line item) tables and clears documents from BSID to BSAD.

#### <span id="page-2-1"></span>**Purpose**

Purpose of this document is to help those FI and ABAP consultants understand how FLBP works ,how it posts the documents, what are the steps required to successfully post the documents through FLBP and what should do in case of FLBP fail.

### <span id="page-2-2"></span>**Technical Process steps**

1. Go to WE19 and execute IDOC to see details, highlighted are the invoice numbers this idoc contains.

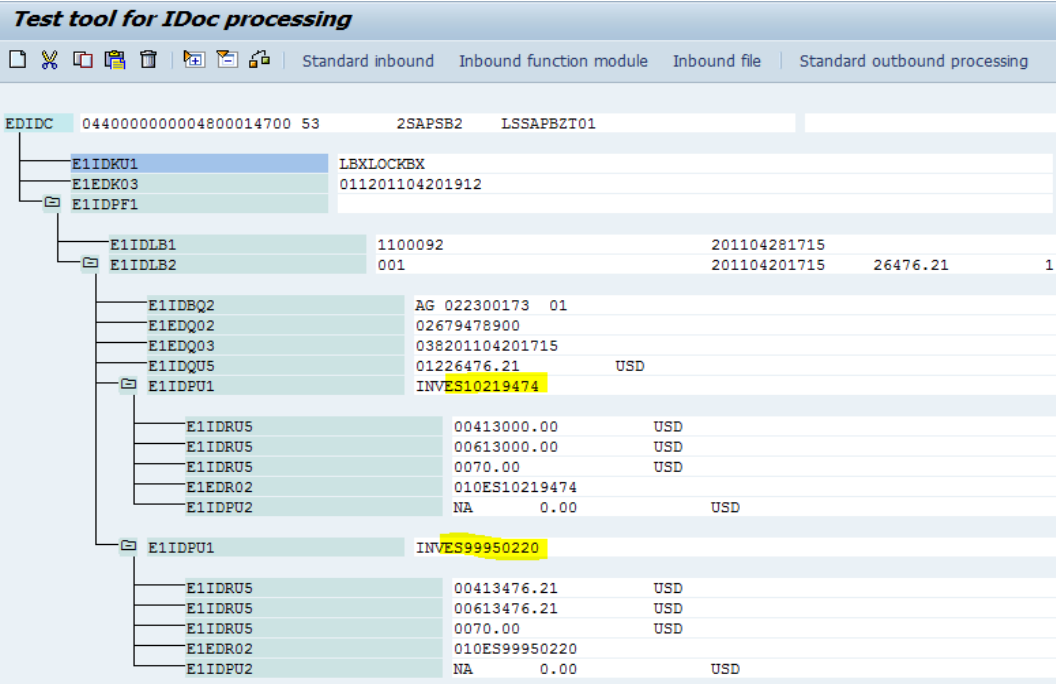

2. Click on standard inbound button and post this idoc-you"ll get new idoc number (you only need new idoc if this idoc is already consumed else you can use same idoc).

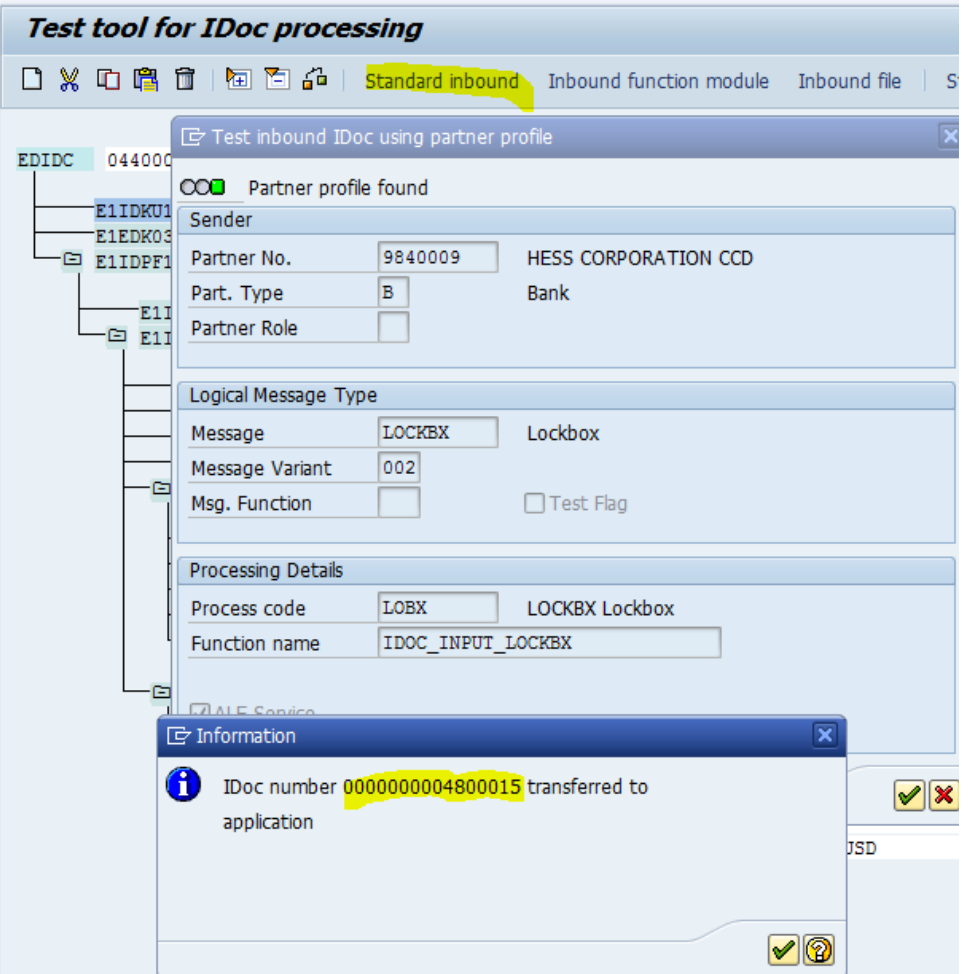

3. Go to table FEBKO (Electronic Bank Statement Header Records) and put \* idoc no in XBENR field to get bank information details.

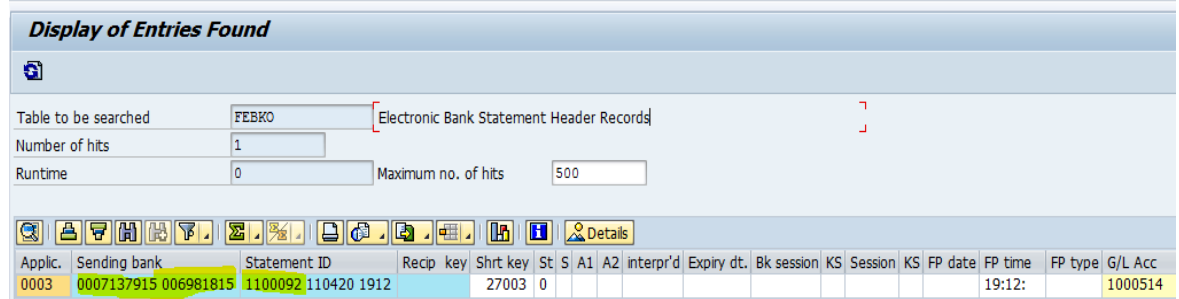

4. Go to transaction FLBP and execute this for this bank information. You can wither choose mode N (direct) or A (BDC).

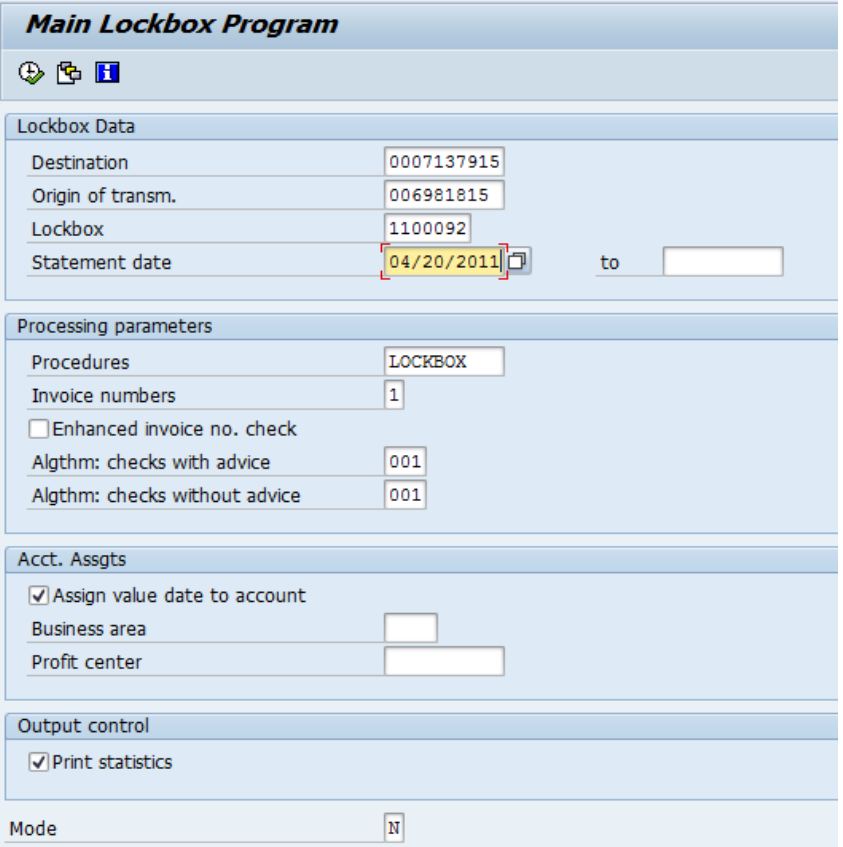

5. You"ll get this screen after executing lockbox which shows document was posted on account. Other statuses could be "Applied" or "Unprocessed". Status should always be "Applied" as it shows document successfully cleared but in some cases like in this case status is "Posted on Account" but document was successfully cleared from BSID to BSAD. You need to validate this output with you customer if this can be passed.

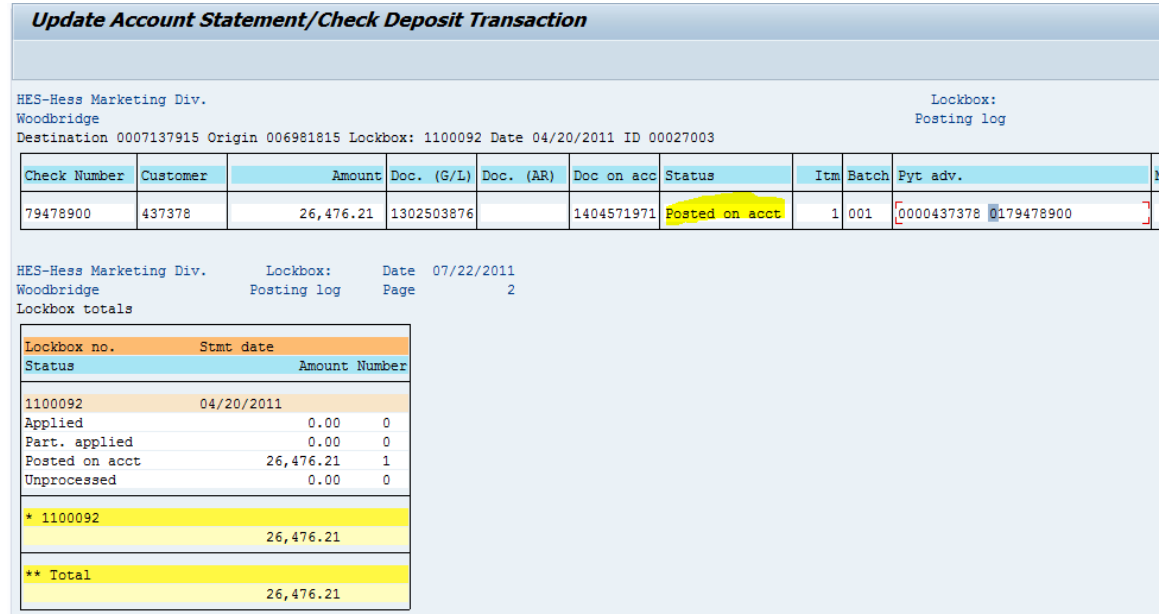

6. Go to Table AVIP (Payment advice line item) and enter AVSID (payment advice no) taking from above output (under Pyt adv.-0179478900) and see gross and net amounts. Third line item is created by lockbox showing cheque total (match "doc on acc number" from above screenshot with third line item "doc no").Total of all three line items should equal to 0 i.e. cheque total and invoice total should equal.

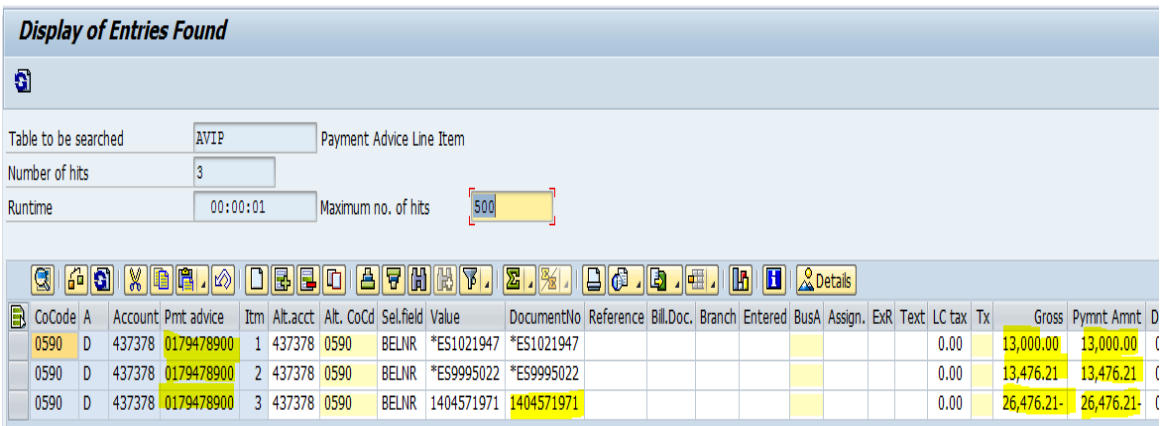

7. Now go to BSAD and see whether this document got cleared from BSID into BSAD-Please note total net payment amount in AVIP should be equal to total gross payment amount in BSID only then FLBP will successfully post the document i.e. customer payment should be equal to bank data.

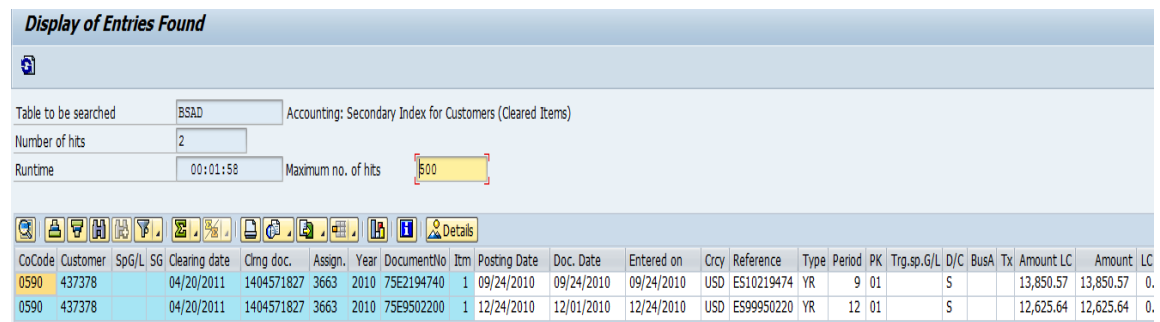

8. Go to transaction FBE3 and enter customer number in account and payment advice no. If payment amount and item total matches then FLBP should post this document successfully, if both the payments are not same then this is an issue, you need to manually correct entries in AVIP so that total of all Gross (WRBTR) and net payment (NEBTR) should match with total payment amount which comes from AVIK (payment advice header) table –field RWBTR which in turn equal with FEBEP (Electronic Bank Statement Line Items) amount - KWBTR field.

**In other terms FEBEP amount should be equal to total invoice line items net amounts.**

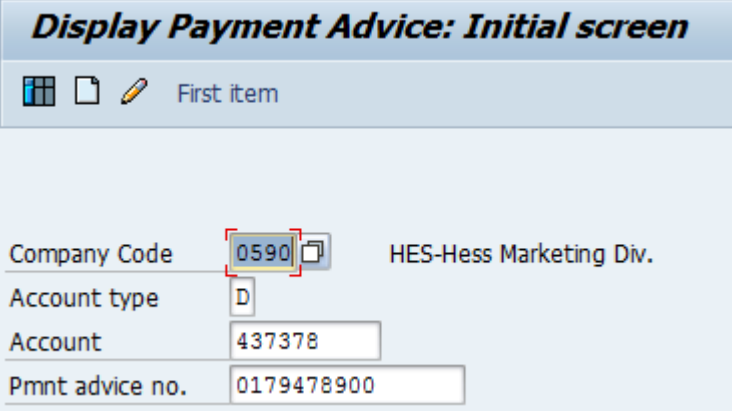

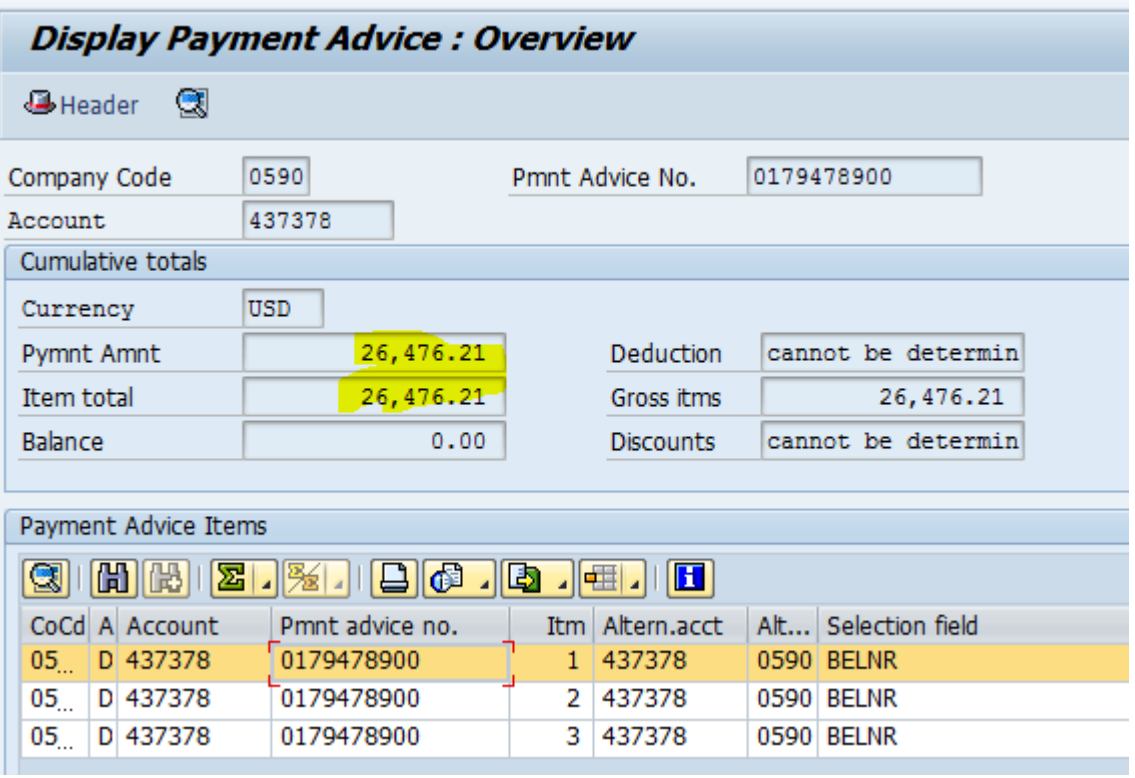

9. If everything seems to be okay and fine then this scenario should pass ,but sometimes status "Posted on account" is due to some error which you can see under message heading in output of FLBP which says-

Accounts receivable posting Error: (00 344) No batch input data for screen SAPMF05A 0700 Accounts receivable posting Error: (00 344) No batch input data for screen SAPMF05A 0700 Accounts receivable posting Error: (00 344) No batch input data for screen SAPMF05A 0700

It is due to standard code, in this case you just need to apply this SAP Note-49893

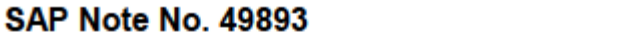

05.06.2011

Page 1

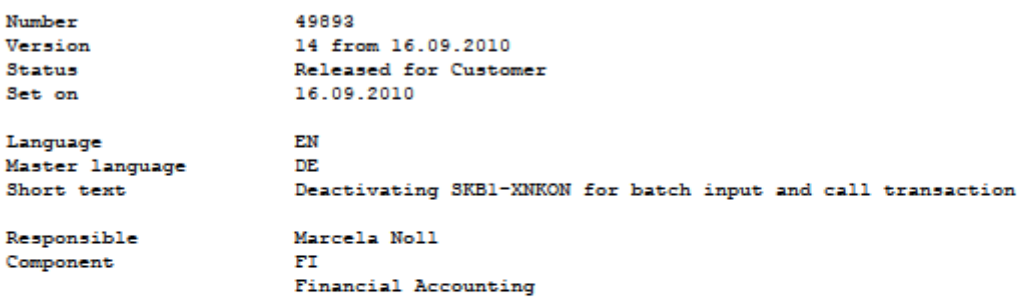

#### Long text

#### Symptom

- When processing a batch input session with data for FB01 for example, the system 1. hangs on overview screen 700 and displays the following message: S00344 'Batch input data does not exist for screen SAPMF05A 0700.' The document is posted after being posted manually with the F11 key.
- 2. In the call transaction mode, the system processes the message 00344 'Batch input data does not exist for screen SAPMF05A 0700.', the document cannot be posted.

#### Other terms

RFBIBLOO, SAPMFO5A, FBVO, F5313, SAPF124, FBO5, 00 344 POSTING INTERFACE DOCUMENT, POSTING INTERFACE CLEARING Reason and Prerequisites The system automatically created a line item (for example, tax posting) that can be posted later. The indicator "Supplement for automatic postings" (SKB1-XNKON) is

activated in the G/L account. This field determines that line items from this account, which have been automatically generated by the system, can be supplemented manually. The system accesses the document overview screen, 700, on which the user can select the line item for additional processing.

#### Solution

If you are certain that you do not want to supplement a line item that has been automatically generated by the batch input or call transaction you can deactivate the indicator SKB1-XNKON for the batch input and call transaction by making the following modification.

Note that your modification will be overwritten during each release upgrade.

### <span id="page-8-0"></span>**Related Content**

[Entering Lockbox Data per EDI \(FI-BL-PT-LB\)](http://help.sap.com/saphelp_sm32/helpdata/en/75/aee1e4c19011d295f500a0c9426c73/content.htm)

[http://www.erpgenie.com/index.php?option=com\\_content&task=view&id=475&Itemid=470](http://www.erpgenie.com/index.php?option=com_content&task=view&id=475&Itemid=470)

**[Lockbox](http://help.sap.com/erp2005_ehp_05/helpdata/EN/cf/6fef61414f11d182b10000e829fbfe/frameset.htm)** 

<http://www.se80.co.uk/saptcodes/f/flbp/flbp.htm>

## <span id="page-9-0"></span>**Copyright**

© Copyright 2011 SAP AG. All rights reserved.

No part of this publication may be reproduced or transmitted in any form or for any purpose without the express permission of SAP AG. The information contained herein may be changed without prior notice.

Some software products marketed by SAP AG and its distributors contain proprietary software components of other software vendors.

Microsoft, Windows, Excel, Outlook, and PowerPoint are registered trademarks of Microsoft Corporation.

IBM, DB2, DB2 Universal Database, System i, System i5, System p, System p5, System x, System z, System z10, System z9, z10, z9, iSeries, pSeries, xSeries, zSeries, eServer, z/VM, z/OS, i5/OS, S/390, OS/390, OS/400, AS/400, S/390 Parallel Enterprise Server, PowerVM, Power Architecture, POWER6+, POWER6, POWER5+, POWER5, POWER, OpenPower, PowerPC, BatchPipes, BladeCenter, System Storage, GPFS, HACMP, RETAIN, DB2 Connect, RACF, Redbooks, OS/2, Parallel Sysplex, MVS/ESA, AIX, Intelligent Miner, WebSphere, Netfinity, Tivoli and Informix are trademarks or registered trademarks of IBM Corporation.

Linux is the registered trademark of Linus Torvalds in the U.S. and other countries.

Adobe, the Adobe logo, Acrobat, PostScript, and Reader are either trademarks or registered trademarks of Adobe Systems Incorporated in the United States and/or other countries.

Oracle is a registered trademark of Oracle Corporation.

UNIX, X/Open, OSF/1, and Motif are registered trademarks of the Open Group.

Citrix, ICA, Program Neighborhood, MetaFrame, WinFrame, VideoFrame, and MultiWin are trademarks or registered trademarks of Citrix Systems, Inc.

HTML, XML, XHTML and W3C are trademarks or registered trademarks of W3C®, World Wide Web Consortium, Massachusetts Institute of Technology.

Java is a registered trademark of Oracle Corporation.

JavaScript is a registered trademark of Oracle Corporation, used under license for technology invented and implemented by Netscape.

SAP, R/3, SAP NetWeaver, Duet, PartnerEdge, ByDesign, SAP Business ByDesign, and other SAP products and services mentioned herein as well as their respective logos are trademarks or registered trademarks of SAP AG in Germany and other countries.

Business Objects and the Business Objects logo, BusinessObjects, Crystal Reports, Crystal Decisions, Web Intelligence, Xcelsius, and other Business Objects products and services mentioned herein as well as their respective logos are trademarks or registered trademarks of Business Objects S.A. in the United States and in other countries. Business Objects is an SAP company.

All other product and service names mentioned are the trademarks of their respective companies. Data contained in this document serves informational purposes only. National product specifications may vary.

These materials are subject to change without notice. These materials are provided by SAP AG and its affiliated companies ("SAP Group") for informational purposes only, without representation or warranty of any kind, and SAP Group shall not be liable for errors or omissions with respect to the materials. The only warranties for SAP Group products and services are those that are set forth in the express warranty statements accompanying such products and services, if any. Nothing herein should be construed as constituting an additional warranty.